# ADV. INTERACTIVE GD 40S // HOMEPAGE RE-DESIGN

In this assignment students will re-create an already existing website home page in Photoshop, for both desktop and tablet screens. First students will research online examples of home pages for ideas and inspiration, while paying attention to the overall layout, through:

Navigation, Content, Colour Schemes, Imagery, Logos, Simplicity, Functionality, Typography, and Organization.

Students will first create 10 different layout sketches of wire frames for their homepage as well as 10 different layout sketches for their tablet with the use of graph paper.

This will help aid in alignment and organization. Once a layout is selected for each, students will open a new Photoshop file for each and create the appropriate size and resolution, and setup a Guide Layout.

Select appropriate images and content that will coincide with the website.

Websites must be school appropriate.

#### CONSULT WITH MR. BEAUDIN BEFORE STARTING

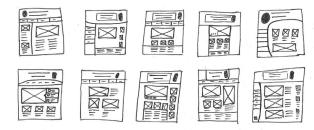

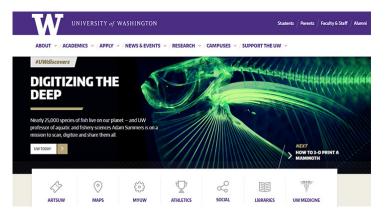

### **INSTRUCTIONS**

DESKTOP: 2880px X 5120px TABLET: 1024px X 768px RESOLUTION: 264ppi COLOUR: RGB

Research online examples of home pages for ideas and inspiration.

Select a website to re-design.

Create 10 different wire frame layouts for both the desktop as well as the tablet.

Create a new Photoshop file for both desktop and tablet.

# SAVE EACH FILE AS: LastNameFirstInitial\_DESKTOP LastNameFirstInitial\_TABLET

Download at least 4 images to use.

Content must be appropriate for the website.

Use a Guide Layout to setup columns and rows: VIEW > NEW GUIDE LAYOUT

Select a colour scheme.

Text, Navigation, Images, Contact Info, Logos
MUST ALL BE INDIVIDUAL LAYERS

### HAND IN

## FOLDER WITH BOTH DESKTOP AND TABLET PSD FILES

#### COLOUR AND CONTRAST

/10

/10

This portion of the mark represents how well colour and contrast have been considered and implemented.

# CREATIVITY /10

This portion of the mark represents how well thought out the students idea was for the assignment.

# TYPOGRAPHY /10

This portion of the mark is an evaluation of the quality of type created as a part of the assignment. This mark includes the qualities such as font selection, text alignment, line spacing, and legability.

# DESIGN PROBLEM SOLUTION

This portion of the mark represents how well the students solution solves the design challange posed in the

assigned requirements.

assignment, and fulfils specific

TOTAL /40